## **Cloning a Scorecard**

11/17/2023 11:39 am EST

## Select the Scorecard tab, then the Clone button.

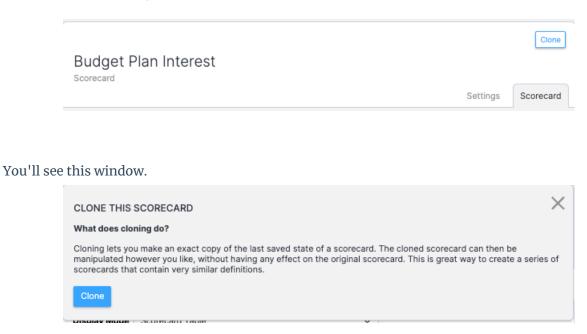

Selecting the *Clone* button will make an exact copy of the scoreboard. If you want to cancel, use the *X* in the upper right corner.